## **3.ログイン画面**

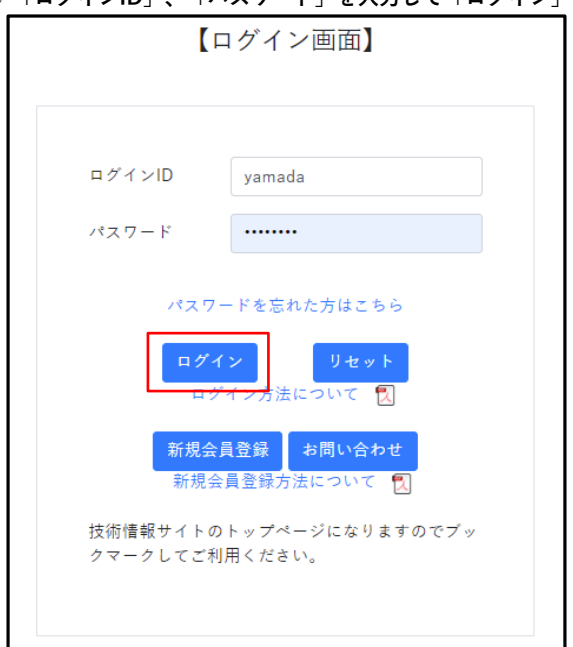

**① 「ログインID」、「パスワード」を入力して「ログイン」ボタンを押下してください。**

- (1) ログインID 登録したログインIDを入力してください。
- (2) パスワード 登録完了後に受信したパスワードを入力してください。

## **② メールアドレスに届いているメールをご確認してください。**

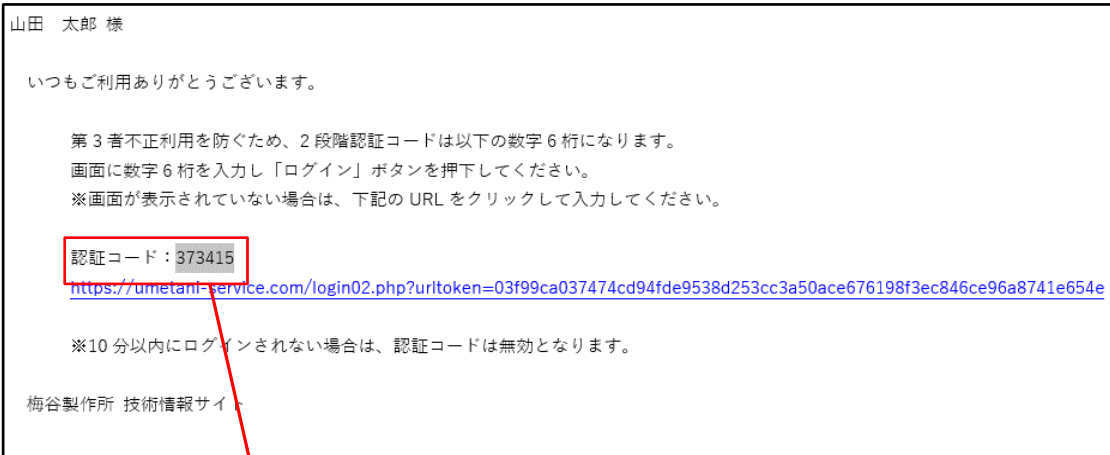

**③ メールのURLをクリックして「認証コード6桁」を入力して「ログイン」ボタンを押下してください。**

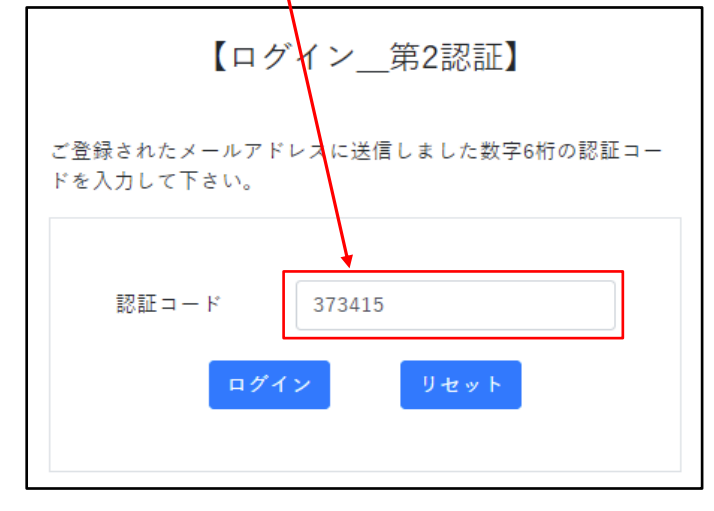